# LAT<sub>E</sub>Xové IDE pod Linuxem

### Mojmír Dočekal

#### 23. března 2004

# $1$  Uvod

Tento návod má sloužit jako základní informace pro člověka, který si chce pod Linuxem nainstalovat integrované LATEXové prostředí. Předpokládám, že návod takového typu nebude číst nikdo, kdo je zkušenější ať už v spravování operačních systémů nebo v TEXu jako takovém. Pokud tak někdo učiní, je to jeho problém. Tento návod je určen začátečníkům.

První problém, na který jsem narazil je následující. Existuje jeden Linux, ale mnoho distribucí. Protože tento návod píšu takříkajíc "na zakázku", zkusil jsem se trefit do vkusu začínajícího českého uživatele Linuxu. Podle některých statistik (např. http://www.linuxsoft.cz/shop/) je u nás nejstahovanější distribucí DaNiX. Tomu jsem tento návod přizpůsobil.

DaNiX je českou modifikací Knoppixu, což je live distribuce. Byl jsem skutečně mile překvapen, co všechno lze dostat na 1 CD (OpenOffice, T<sub>EX</sub>, nástroje pro vývoj, multimediální aplikace) a zároveň dosáhnout poměrně vysoké uživatelské přítulnosti. Pro daný účel je skvělé, že Danix ma plnou podporu LAT<sub>E</sub>Xu. K němu už je potřeba jen přidat IDE prostředí a je to.

První problém, se kterým se ale stejně musí vyrovnat každý, kdo chce používat Linux pořádně, je instalace na hard.

### 2 Přenesení Danixu na hard

Neodpustím si poznámku: chce-li někdo používat Linux pořádně, musí nakonec stejně skončit u jedné z klasických distribucí (v daném stavu světa a čase mi nezbývá :-) než doporučit mou nejoblíbenější distribuci – Slackware).

Nicméně k instalaci na hard. Po delším experimentování se mi zdá nejrychlejší a nejspolehlivější následující postup (instalaci jsem prováděl dvakrát: jednou uvnitř virtuální mašiny – VMware 4, podruhé na "běžném" PC, pokaždé bez problémů):

- 1. po spuštění Danixu přejít z konzole do rootovského modu (su bez hesla);
- 2. spustit instalátor pomocí KNX-HDINSTALL;
- 3. v rámci instalačního programu je třeba provést:
	- rozdělení diskových oddílů (někdy je před tím potřeba defragmentova případné win oddíly);
	- přidání swapu;
	- vytvoření filesystemu (doporučuji  $ext{3}$ );
	- $\bullet$  automatické zkopírování a nastavení systému;

Po rebootu do čistého Danixu se mi objevilo pár problémů s češtinou, ale jinak vše fungovalo skvěle. Po přihlášení doporučuji update systému (jako root APT-GET UPDATE. A pak už stačí jen zadat APT-GET INSTALL KILE, chvíli počkat, než se KILE stáhne a nainstaluje, a pak už ho stačí jen spustit.

## 3 Vlastnosti KILE

Citace z manuálu ke KILE:

### About Kile

Kile is an integrated LAT<sub>E</sub>Xenvironment for the KDE desktop. Kile gives you the ability to use all the functionalities of LAT<sub>E</sub>Xin a graphical interface, giving you easy, immediate, and customised access to all programs for LATEXcompiling, postprocessing, debugging, conversion and viewing tools; you also get very handy wizards, a L<sup>A</sup>T<sub>E</sub>X<sub>reference, interfaces with GnuPlot and XFig,</sub> and project management.

Co k tomu dodat? Na konci tohoto textu najdete dva obrázky, abyste měli představu, jak KILE vypadá v praxi.

Po týdnu práce v KILE můžu říci toto: citát z manuálu nelže, prostředí je stabilní a dobře se v něm tvoří. Zvlášť jsem ocenil tyto věci:

- možnost přidávat vlastní tagy;
- zpětná a dopředná hledání v DVI souborech;
- velmi příjemná práce na větších projektech (možnost zálohování celého projektu, ...);
- možnost vyladit si klávesové zkratky pro všechny akce, které potřebujete;
- integrovaný shell (to je vlastnost Kate), ale stejně;
- přímý export do DVI, PS a PDF v podstatě samozřejmnost, ale potěší, že se tam i zpět dá pohybovat klávesovými zkratkami;
- $\bullet$  dobrý help;

 $\bullet$  elegantní odlazování chyb a varování v LATEXovém zdrojovém textu.

Ve srovnání s podobnými projekty (LyX) pro mě vyhrává KILE kvůli větší flexibilitě. Vůči podobnému prostředí uvnitř Emacsu se v KILE jednoduššeji pracuje a celkový vzhled je daleko povedenější (záleží-li vám i na takových věcech).

Takže příjemnou práci v KILE. A budete-li mít nějaké otázky nebo problémy, nestyd'te se ozvat: docekal@phil.muni.cz.

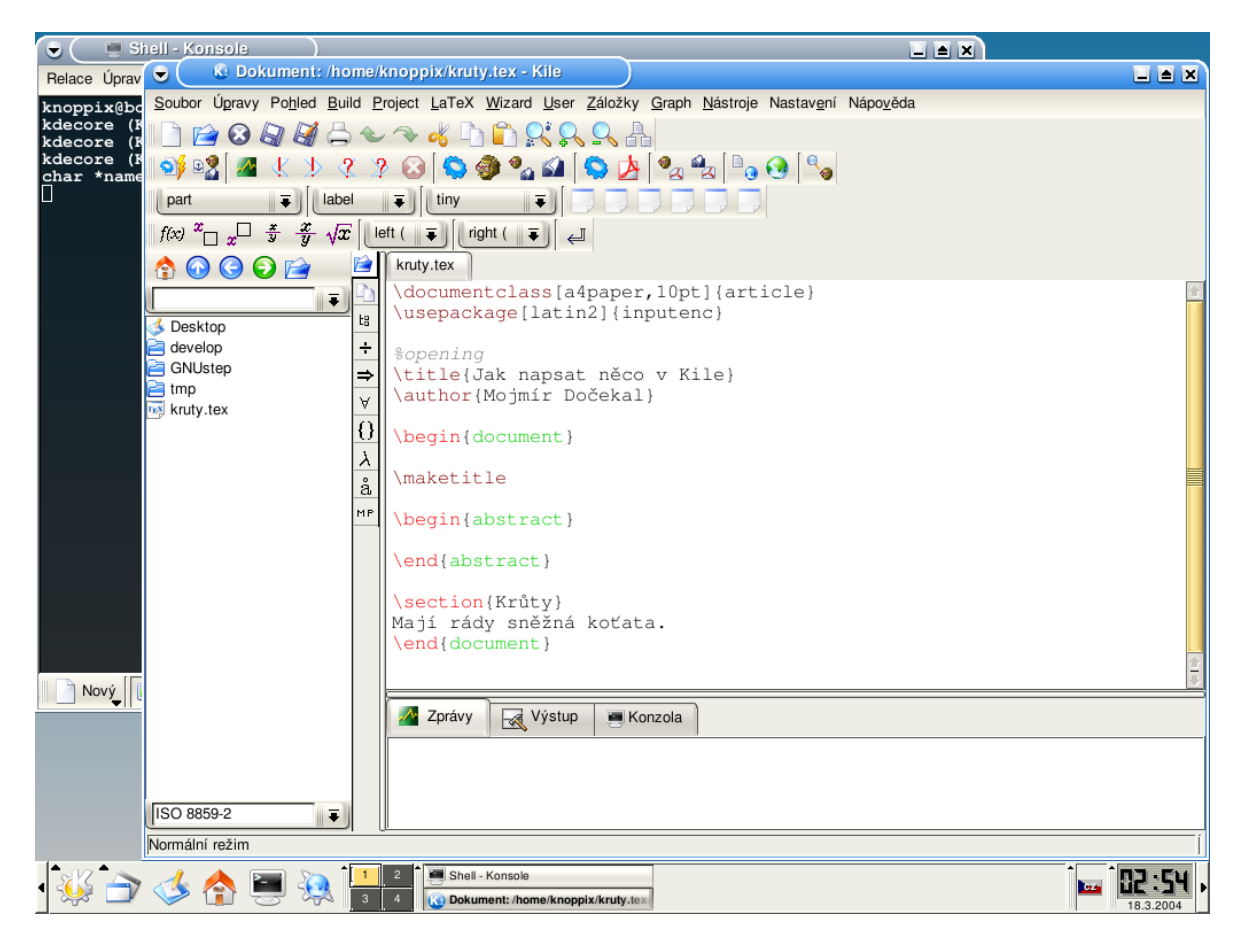

Obrázek 1: Kile

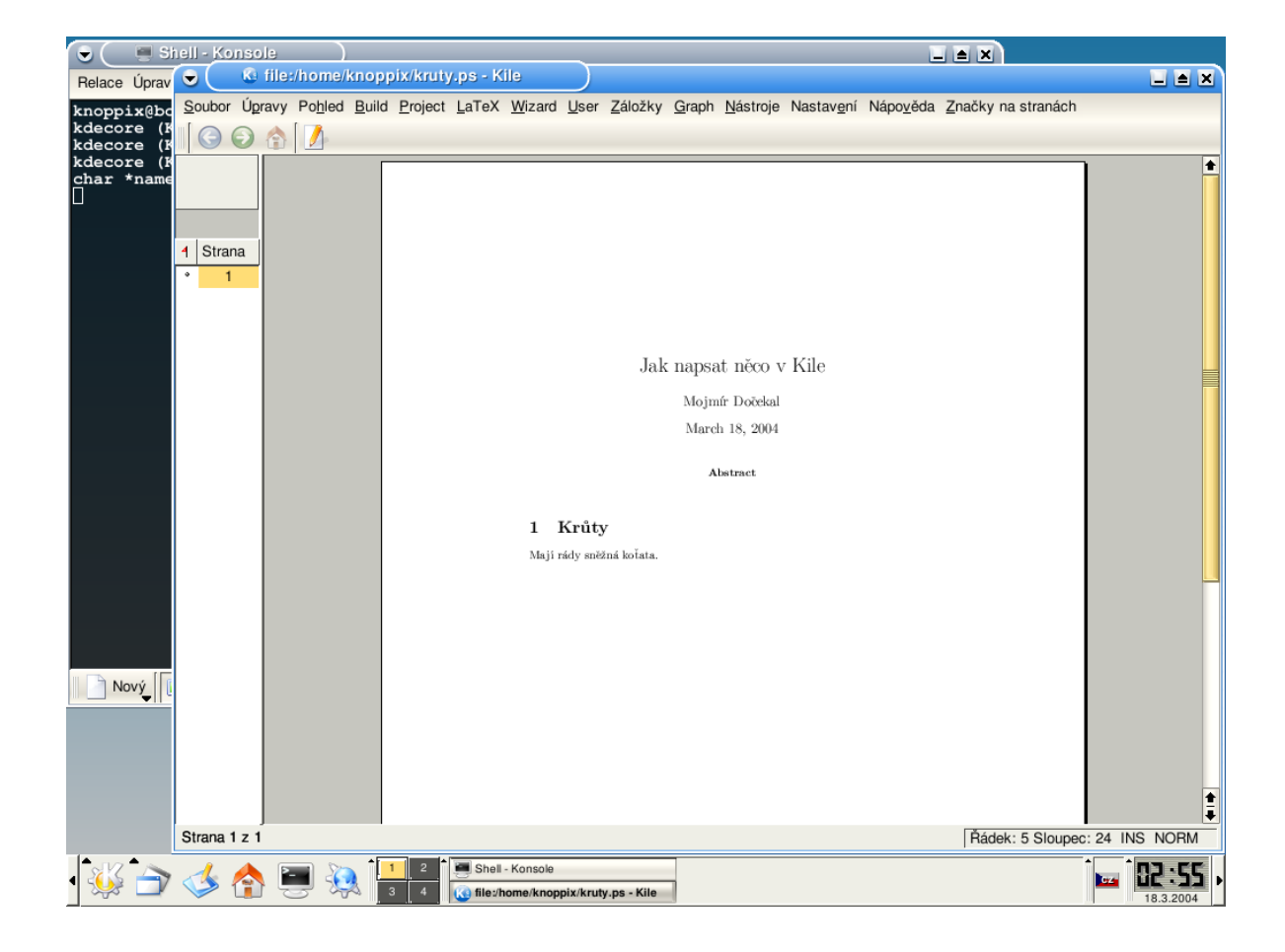

Obrázek 2: Kile – dvi preview